# **Pobieranie danych**

Pozwala wprowadzić dane potrzebne do narysowania trasy i niwelety

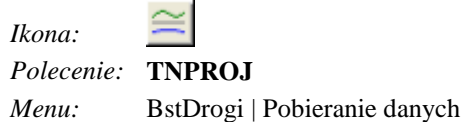

Polecenie uruchamia okno dialogowe **Trasa i niweleta**, w którym użytkownik może podać lub zmienić wszystkie dane potrzebne do narysowania trasy i niwelety.

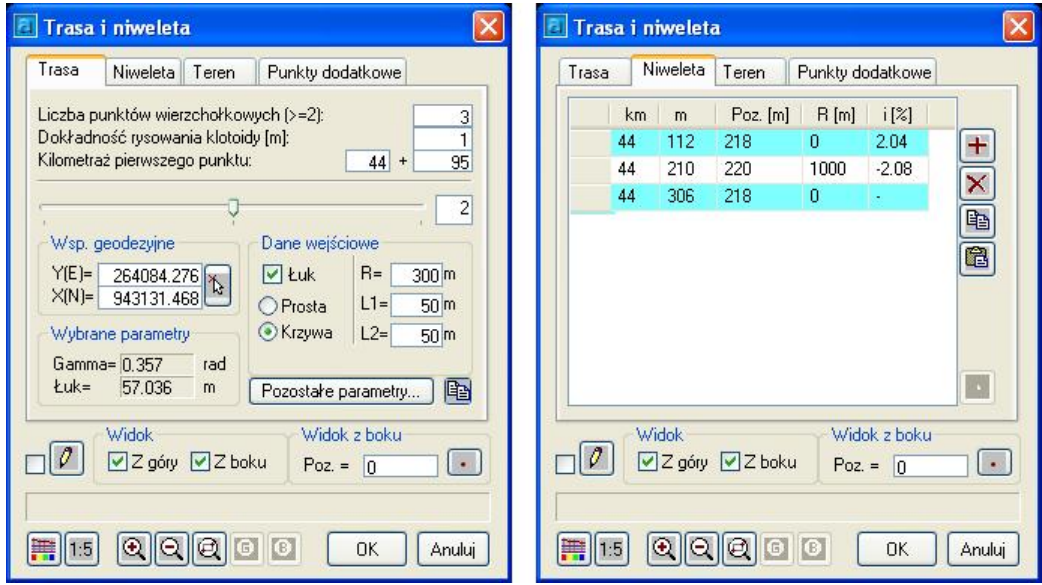

**Rys. 1.** *Okno dialogowe Trasa i Niweleta, zakładki: Trasa, Niweleta* 

#### **Opis okna Trasa i niweleta – Część wspólna**

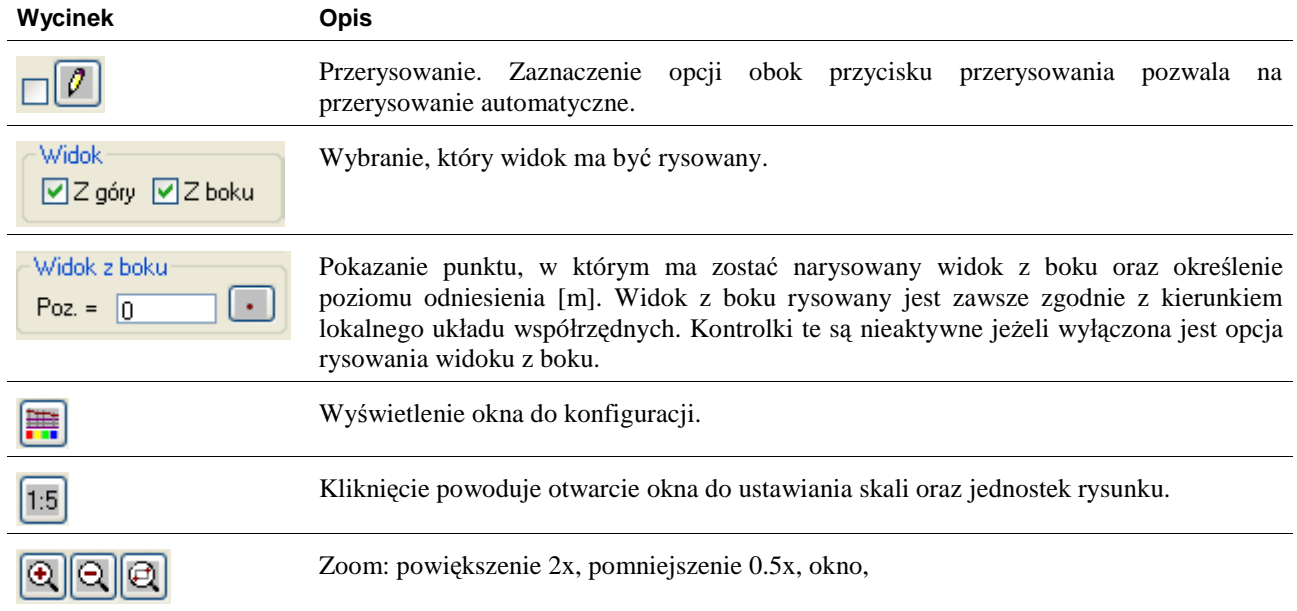

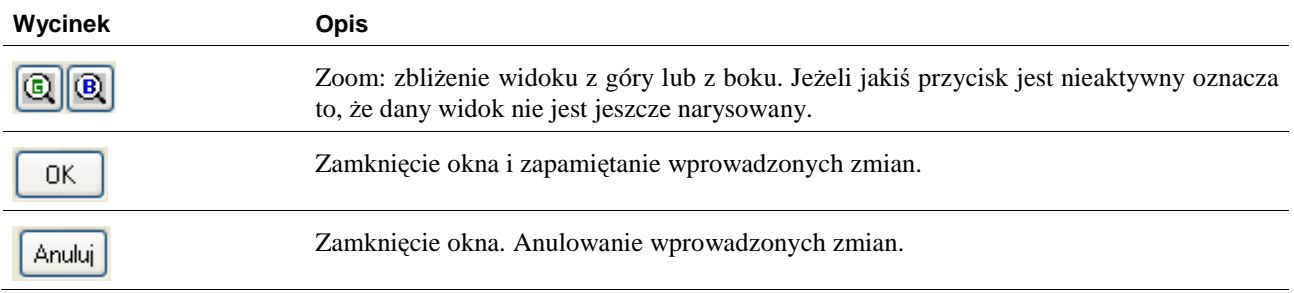

### **Opis okna Trasa i niweleta – Trasa**

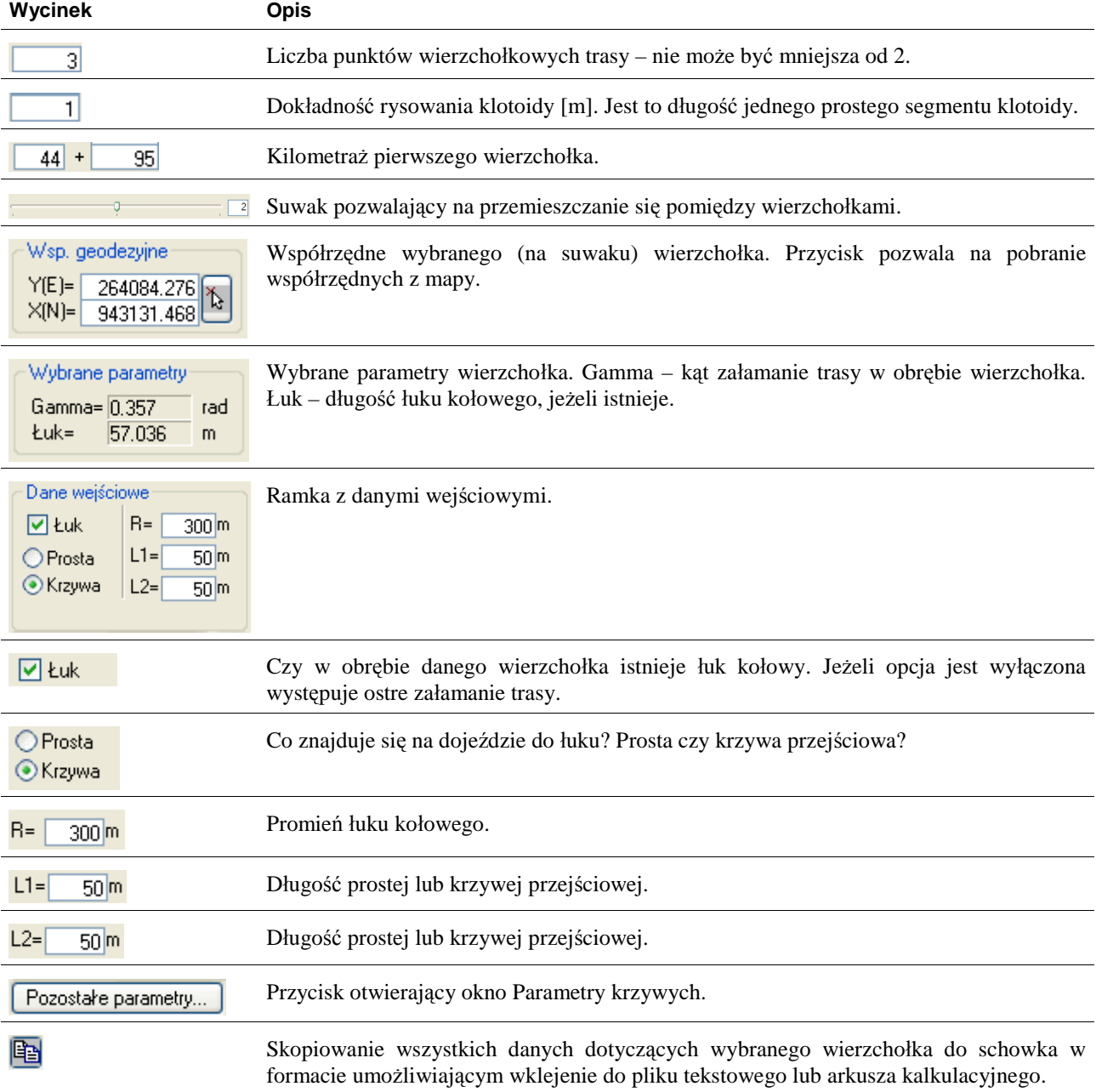

|            |          | Łuk kołowy<br>R<br>$=$<br>$Alfa =$<br>$\mathsf{L}$ =<br>$Z_0 =$ | 300 m<br>12.1 <sub>a</sub><br>57.04 m<br>5.19 <sub>m</sub> |                      |
|------------|----------|-----------------------------------------------------------------|------------------------------------------------------------|----------------------|
|            |          | Krzywa przejściowa 1                                            |                                                            | Krzywa przejściowa 2 |
|            | $=$      | 50 <sub>m</sub>                                                 | U<br>$=$                                                   | 50 <sub>m</sub>      |
| Tau        | $=$      | 5.31 <sub>q</sub>                                               | Tau<br>$=$                                                 | 5.31 <sub>q</sub>    |
| H.         | $=$      | 0.35 <sub>m</sub>                                               | H<br>$=$                                                   | 0.35 <sub>m</sub>    |
| A          | $=$      | $122.47 -$                                                      | $A =$                                                      | $122.47 -$           |
| $\times s$ | $\equiv$ | 24.99 m                                                         | $X_{s}$ =                                                  | 24.99 m              |
| $\times$   | $=$      | 49.97 m                                                         | $\times$<br>$=$                                            | 49.97 m              |
| Ÿ          | $=$      | 1.39 m                                                          | Y.<br>$=$                                                  | 1.39 <sub>m</sub>    |
| Td         | $=$      | 33.35 m                                                         | $\mathsf{Id}$ =                                            | 33.35 m              |
| <b>Tk</b>  | $=$      | 16.68 m                                                         | $Tk =$                                                     | 16.68 m              |
| To         | $=$      | 79.15 m                                                         | To<br>$=$                                                  | 79.15 m              |

**Rys. 2.** *Okno dialogowe Parametry krzywych* 

**Opis okna Trasa i niweleta – Niweleta** 

| Wycinek                                                                                                    | <b>Opis</b>                                                   |
|----------------------------------------------------------------------------------------------------|---------------------------------------------------------------|
| Poz. [m]   R [m]   $i$ [%]<br>km m<br>112<br>218<br>2.04<br>0 <sup>1</sup><br>1000<br>$-2.08$<br>210<br>220<br>44<br>306<br>218<br>$\mathbf{0}$<br>44<br>Ι×. | Lista z punktami wierzchołkowymi niwelety.                    |
|                                                                                                    | Dodanie pozycji do listy                                      |
|                                                                                                    | Usunięcie pozycji z listy.                                    |
| q                                                                                                    | Skopiowanie listy do schowka.                                 |
| ê                                                                                                    | Wklejenie listy ze schowka.                                   |
| Ÿ,                                                                                                    | Odczytuje kilometraż na trasie po wskazaniu punktu na trasie. |

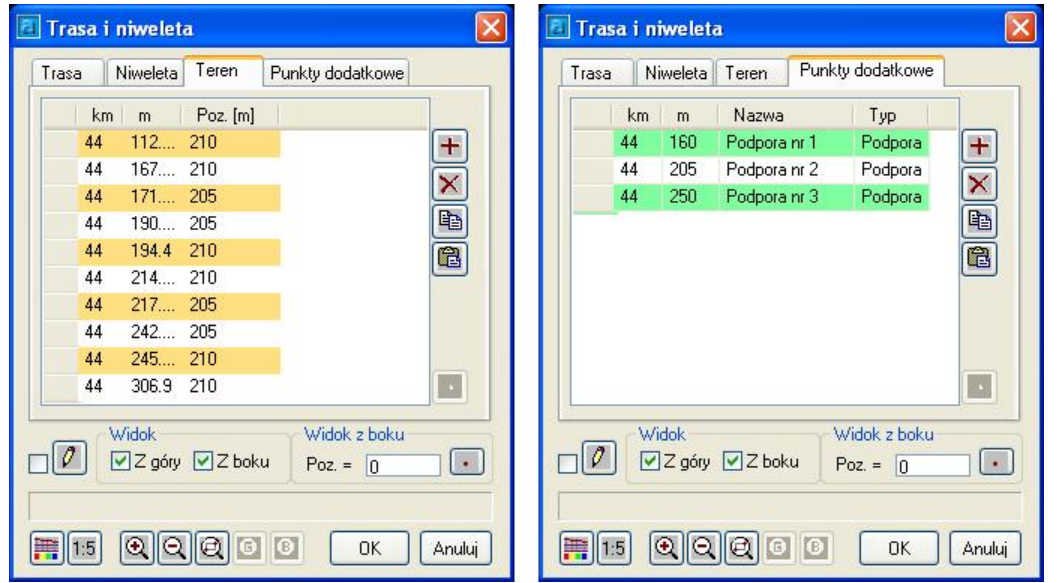

**Rys. 3.** *Okno dialogowe Trasa i Niweleta, zakładki: Teren, Punkty dodatkowe* 

### **Opis okna Trasa i niweleta – Teren**

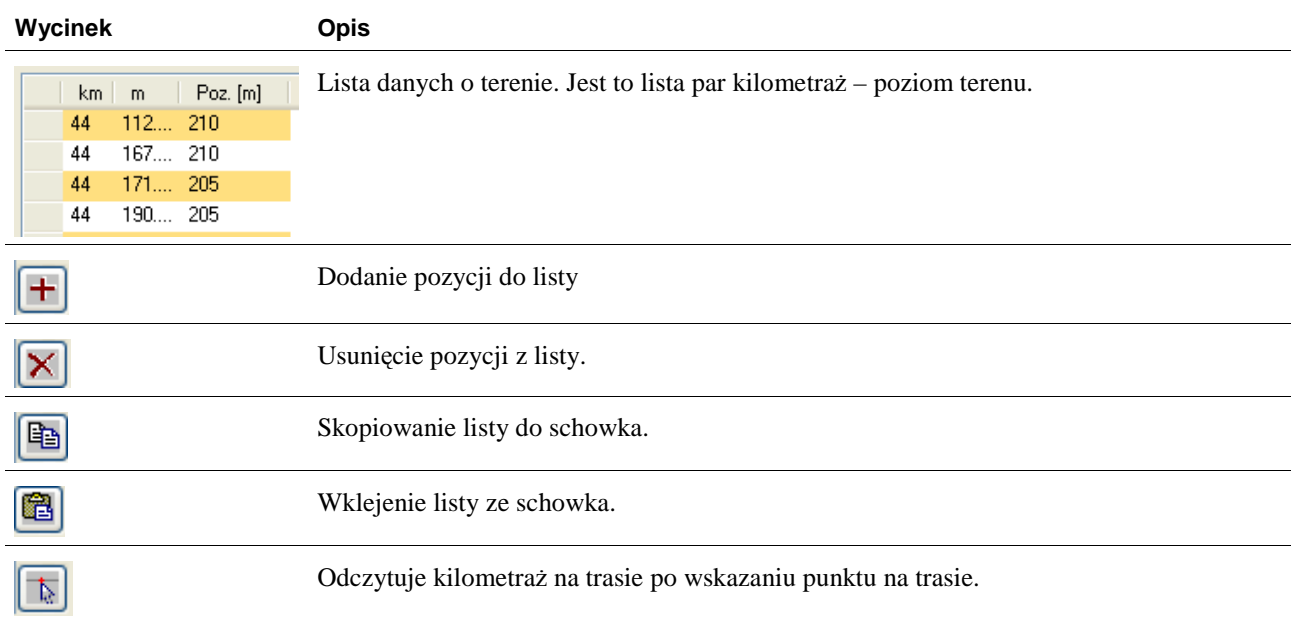

# **Opis okna Trasa i niweleta – Punkty dodatkowe**

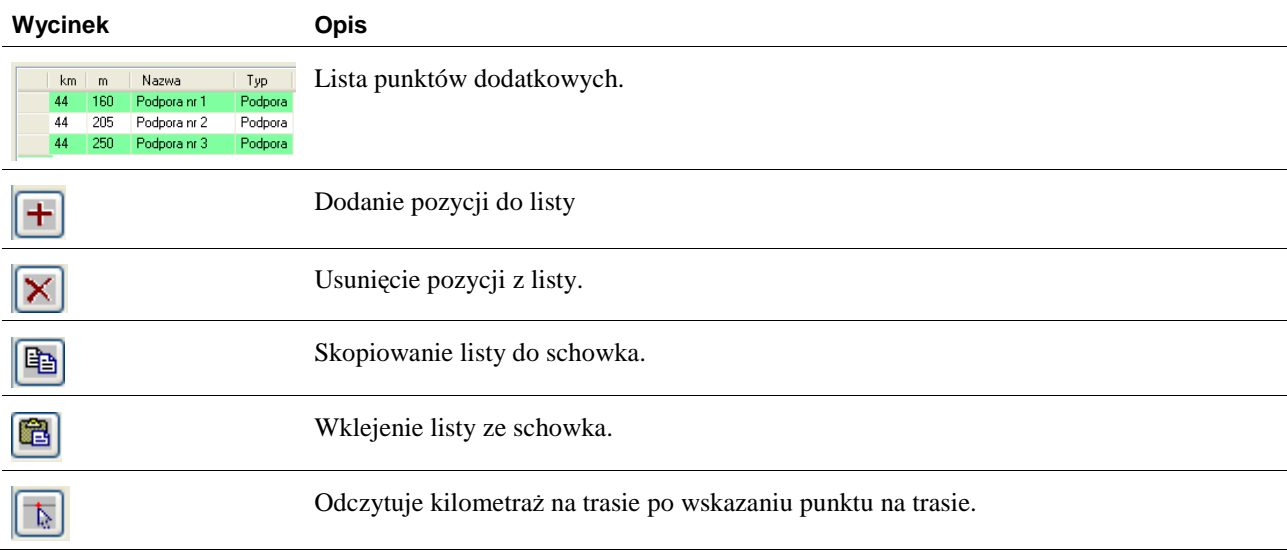